## **IntraMaps Online Mapping**

## **This guide outlines key features of our mapping system: IntraMaps**

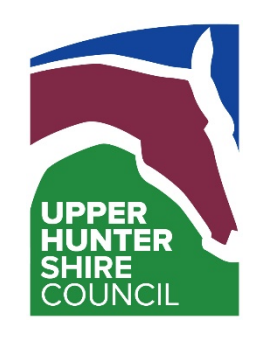

For a full list and explanation of all features available to IntraMaps please use the help menu located in the top right of the browser.

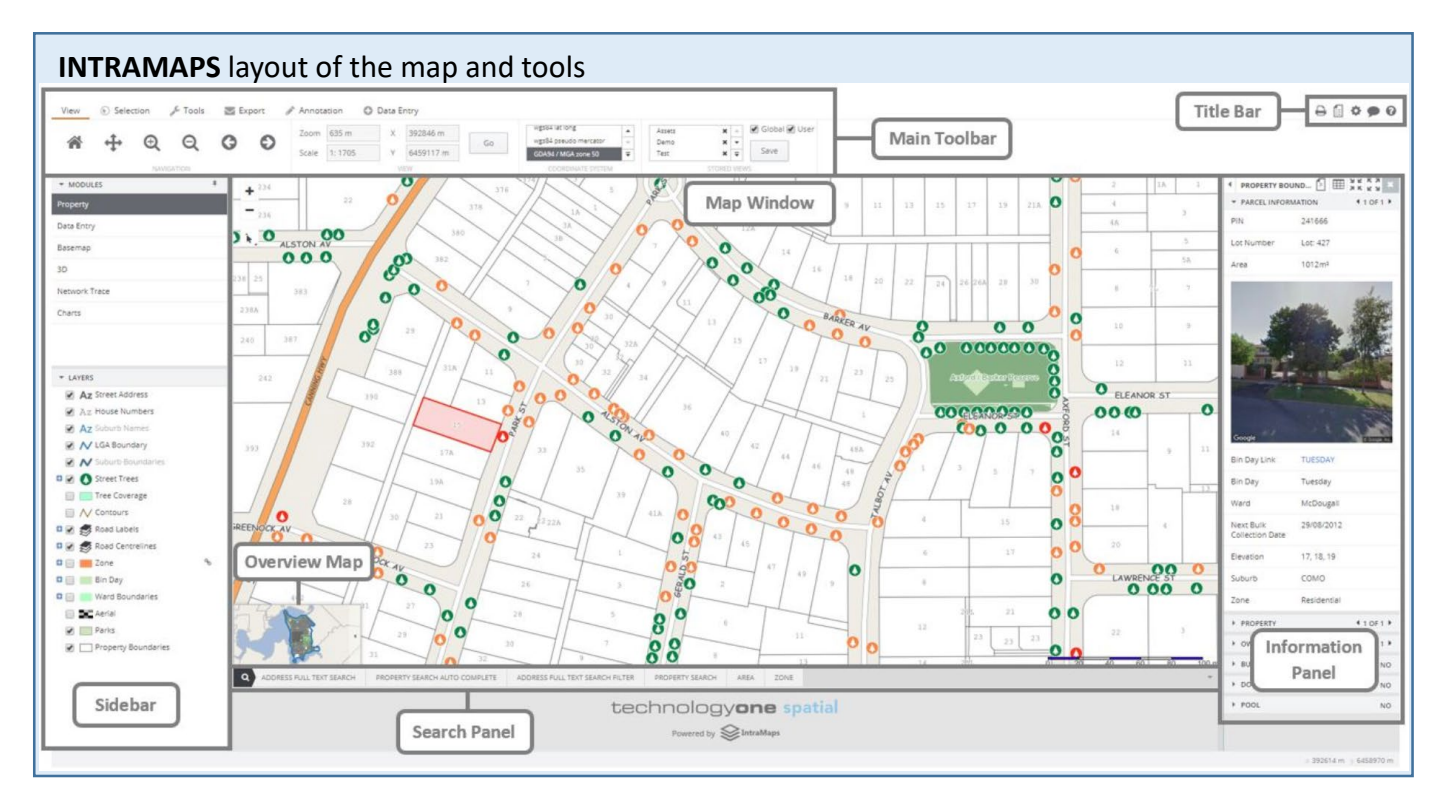

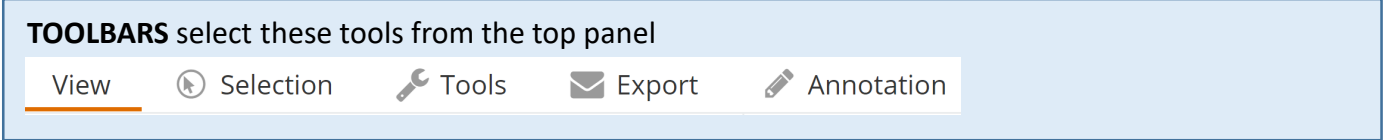

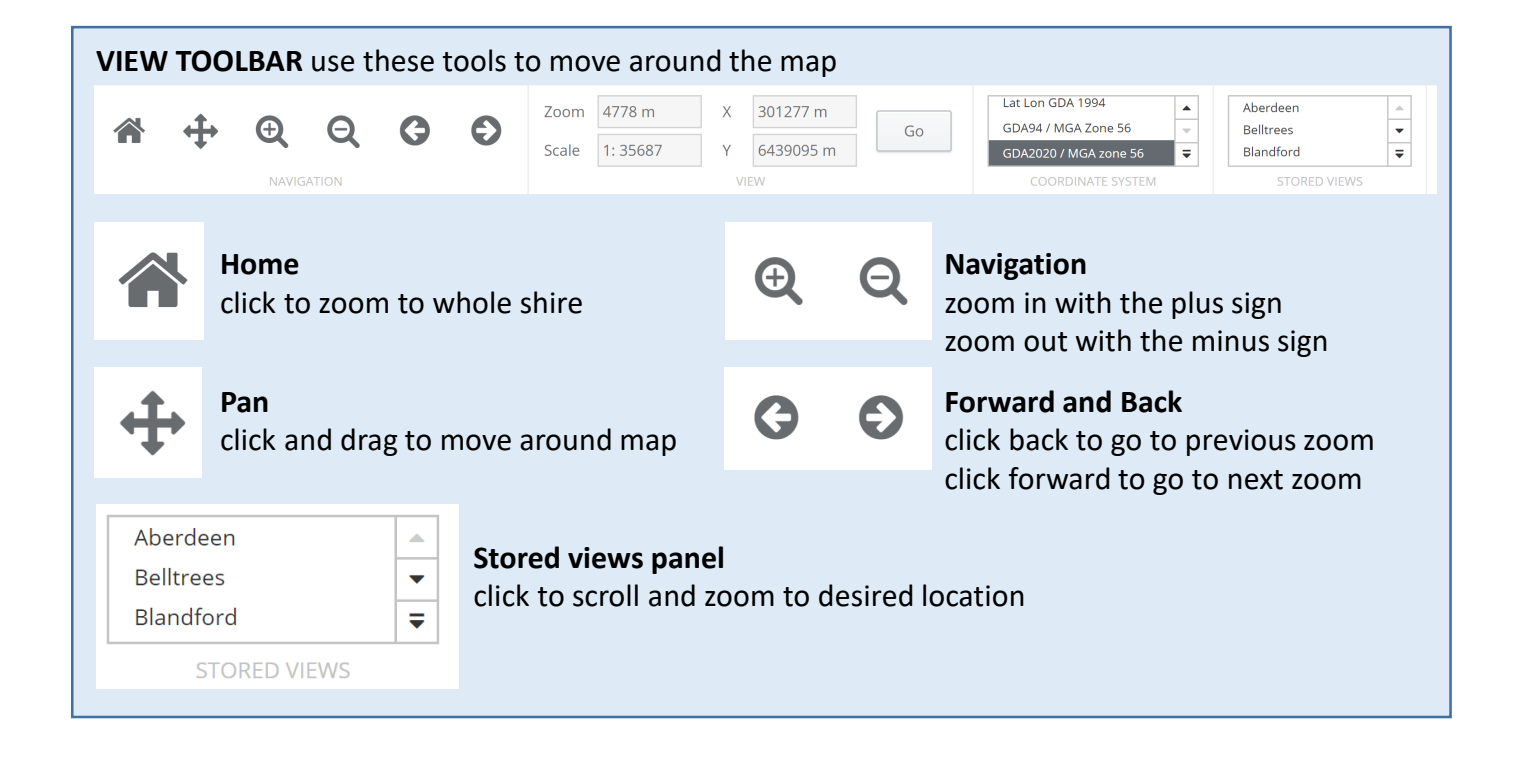

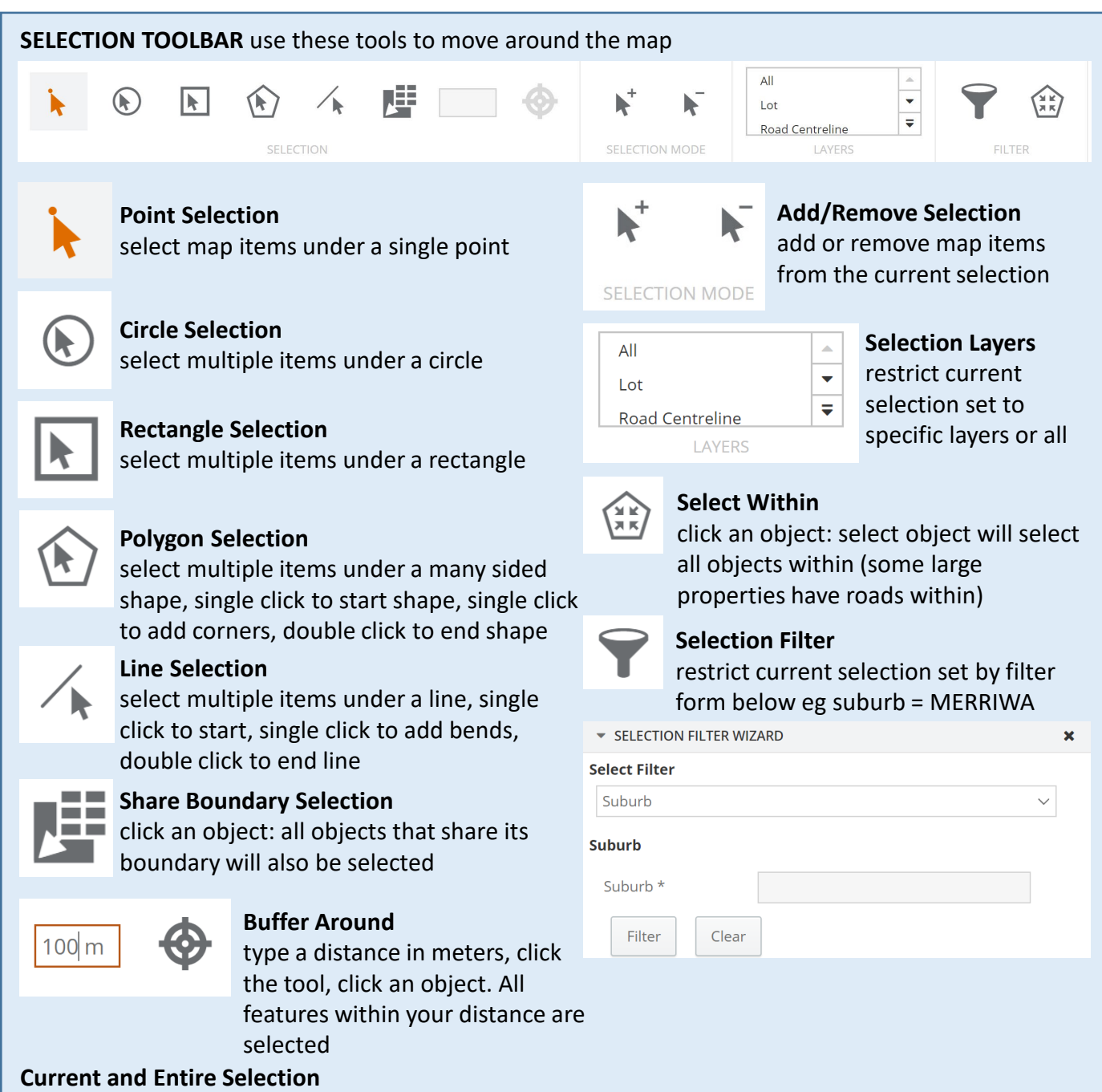

a selection set is called an Entire Selection. IntraMaps displays these with a black outline in the map. The Information Panel will show data for the Current Selection. IntraMaps with display this as a light red fill colour. Change the Current Selection using the left and right arrows in the Information Panel

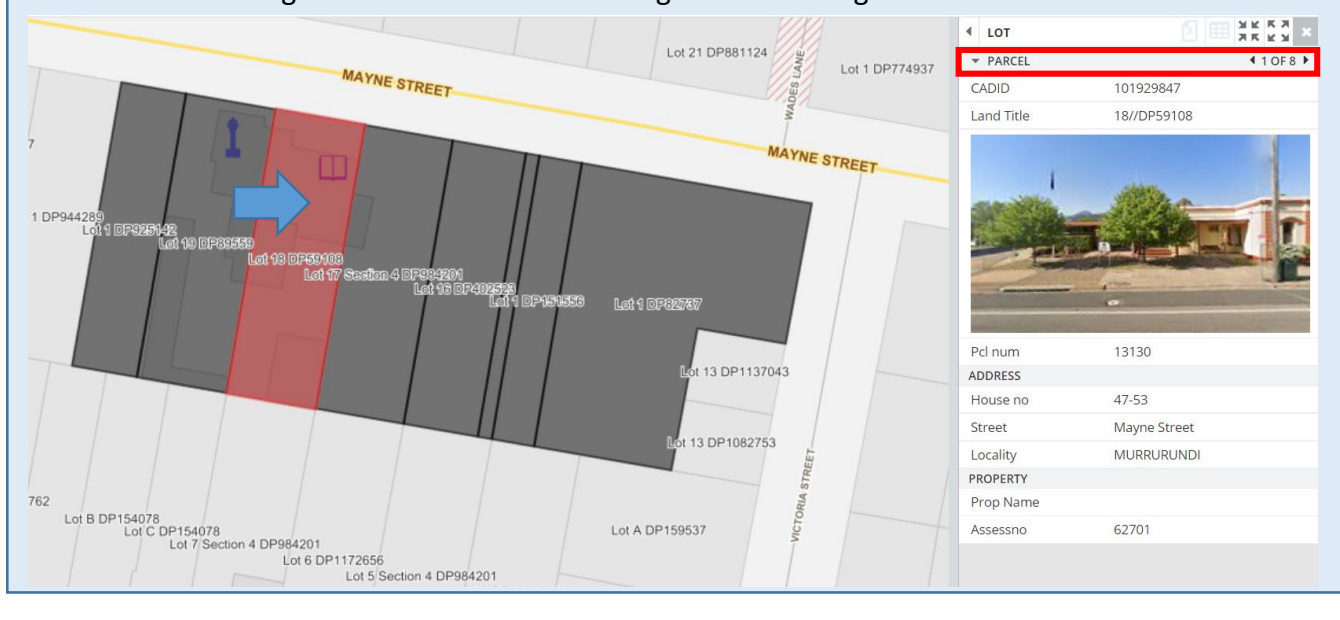

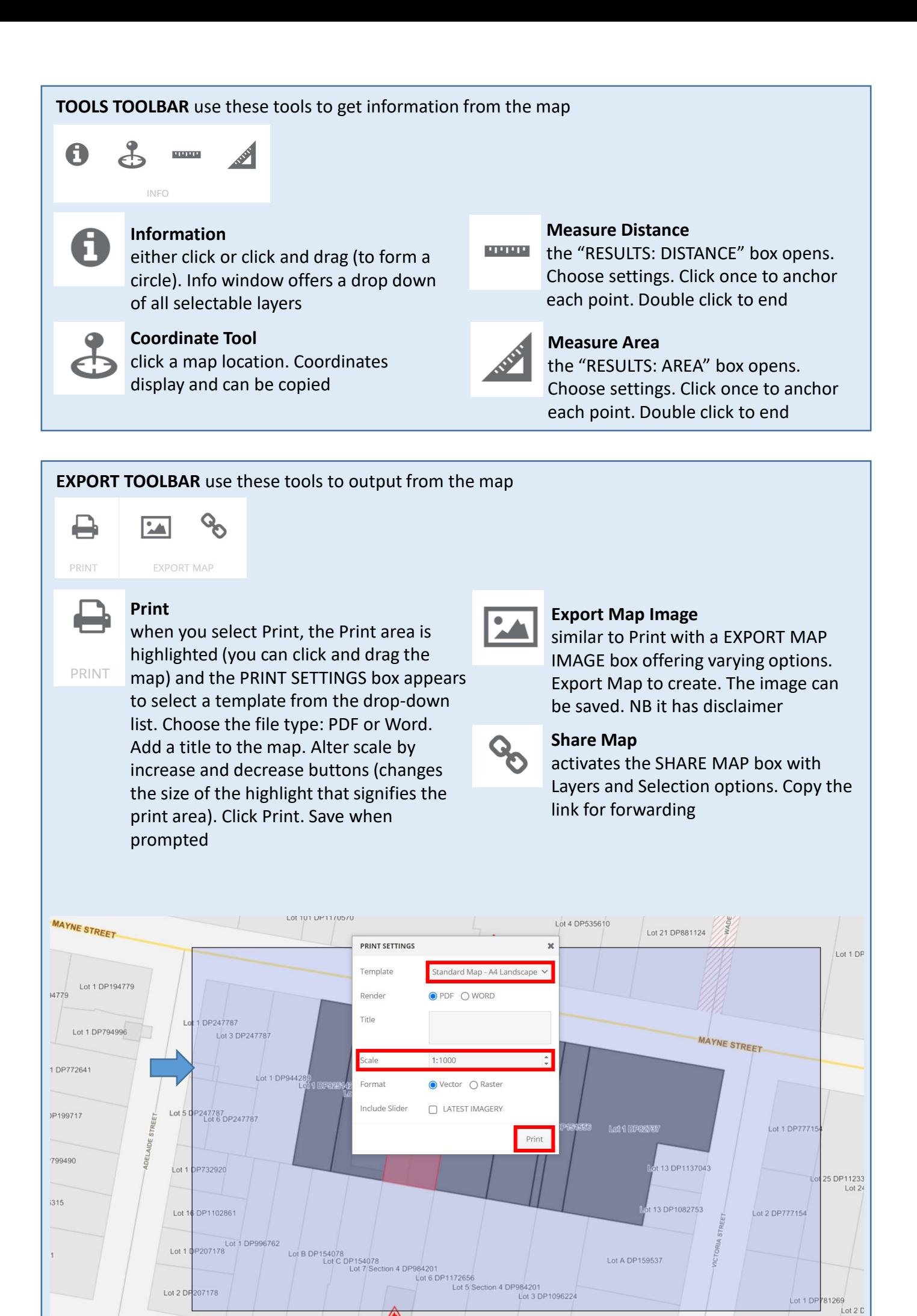

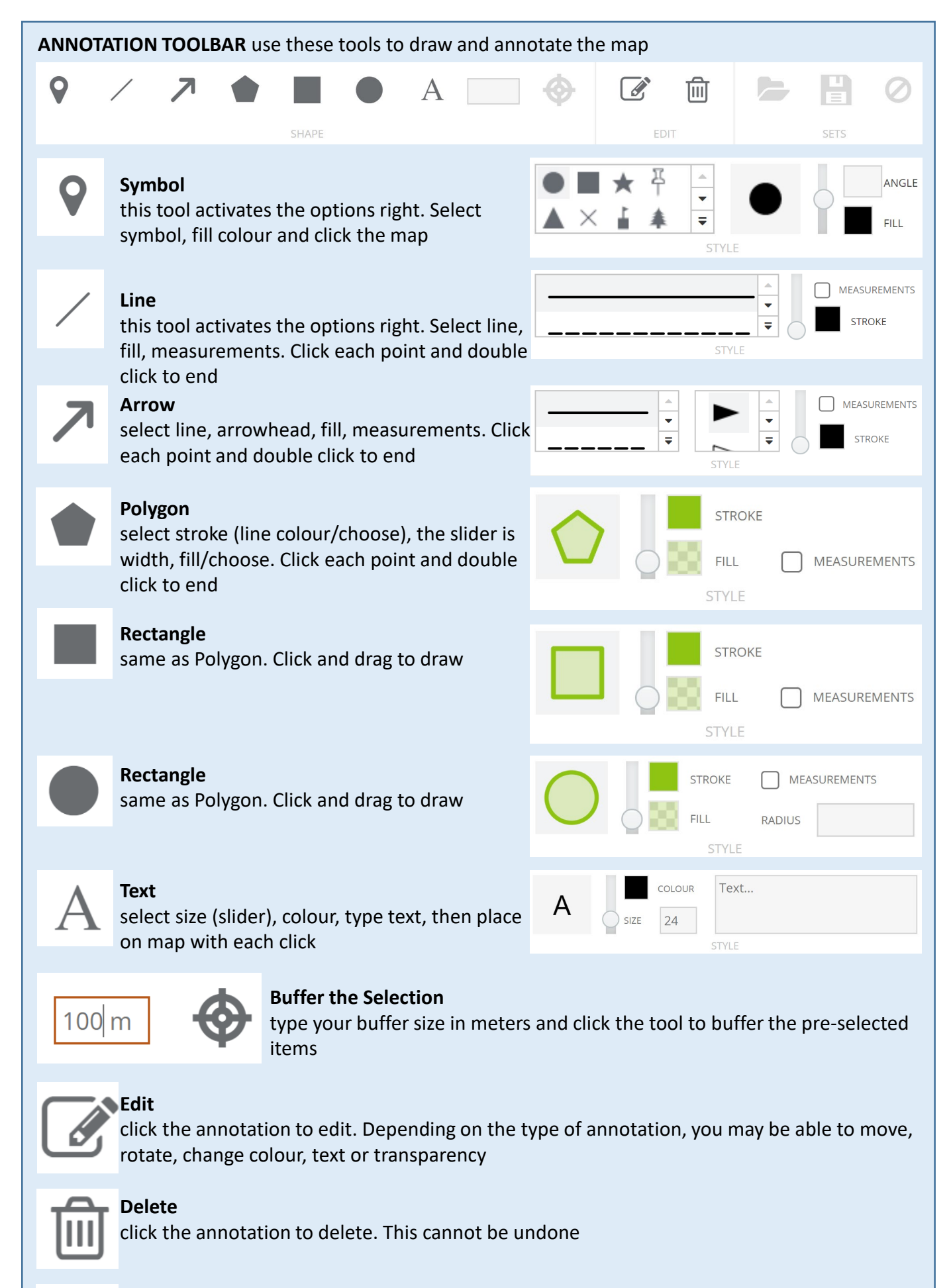

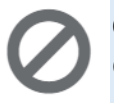

## **Clear Annotation Set**

delete all the annotations from the map

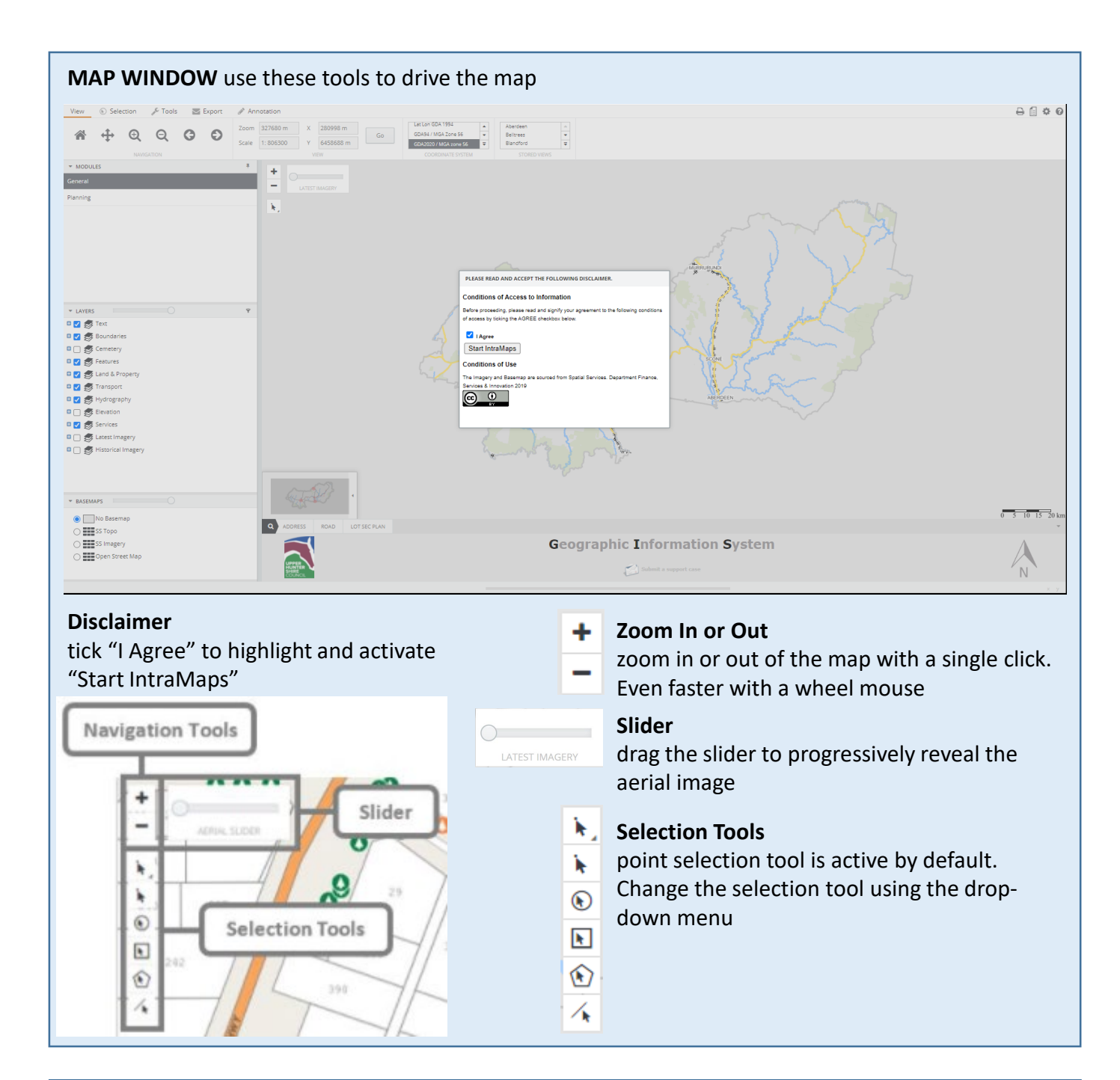

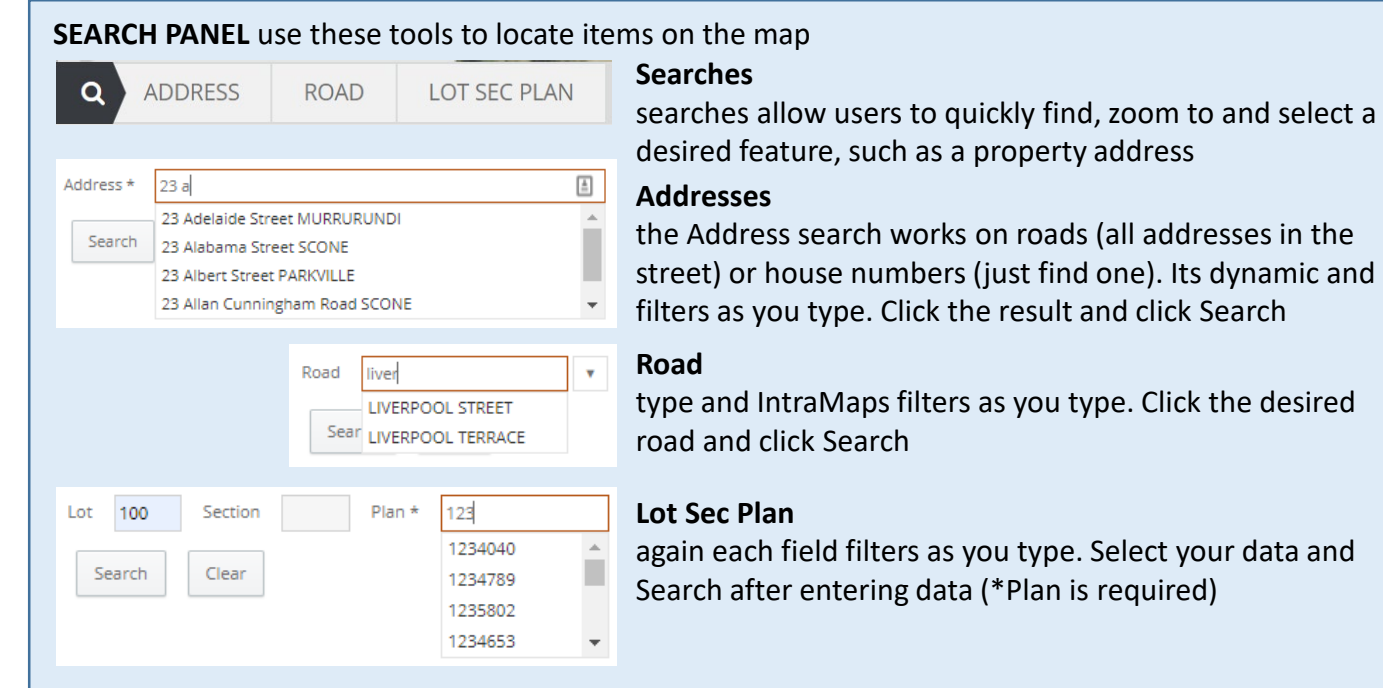

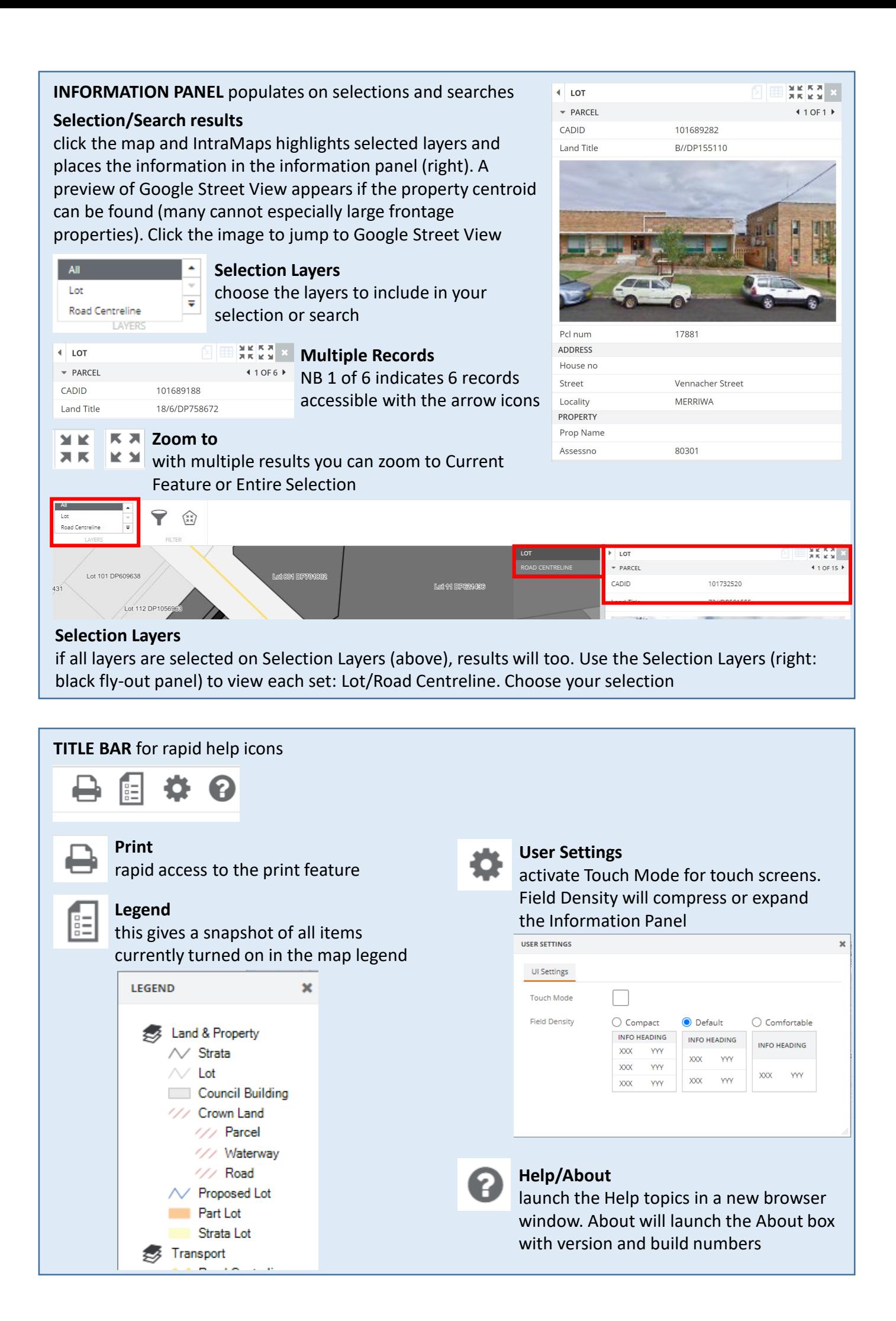

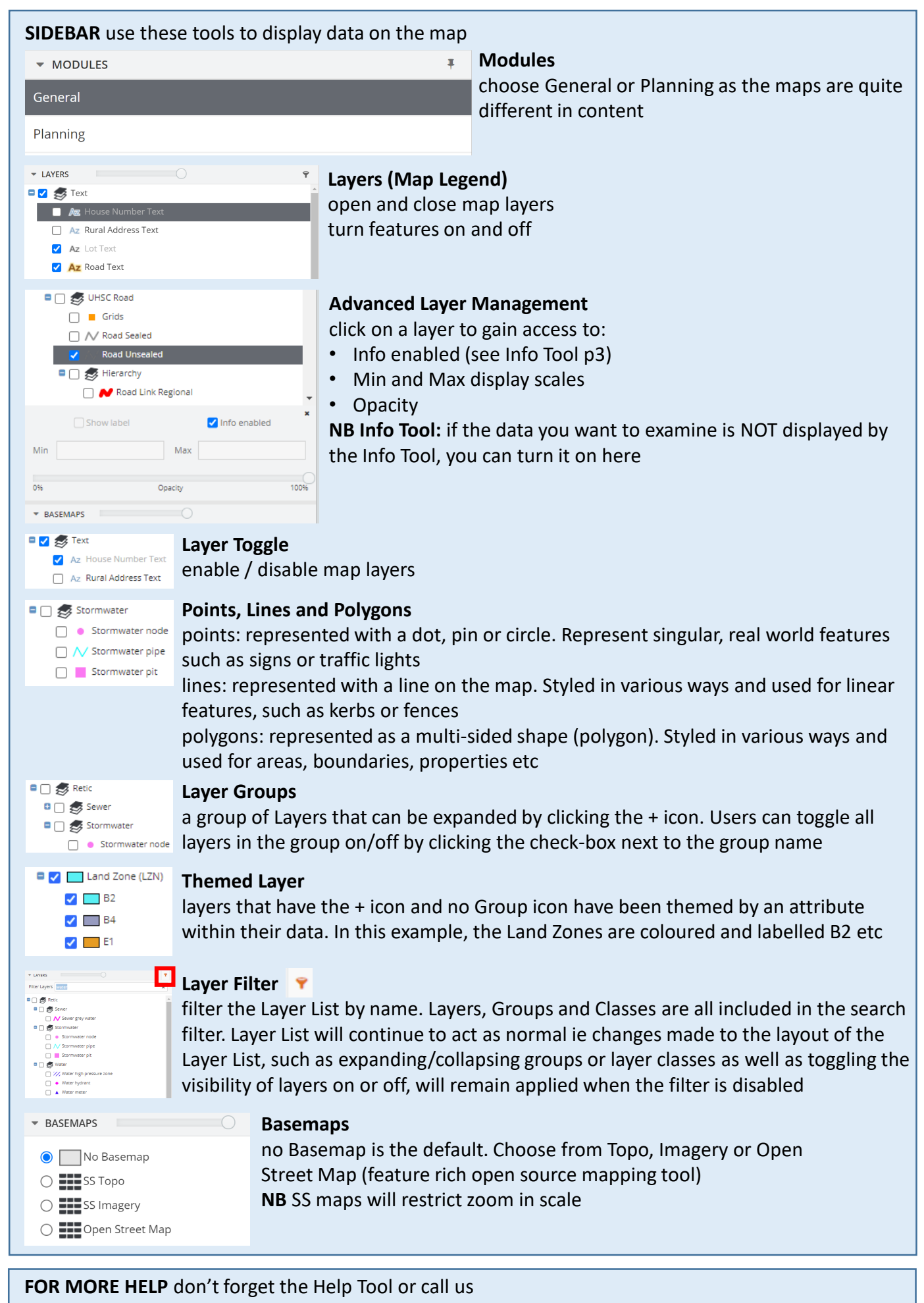

**Help** launch the Help topics

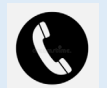

**Phone**